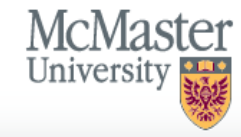

## **GRADUATE STUDIES**

Susan Vaughan Logout

#### Flash Allen

'22 Fall - Finance MFin. 131196847 X

Impersonation Active: You may be able to see data and make changes that the user might not be able to see or do directly. Avoid impersonating multiple records simultaneously in a single browser session.

#### Home

**Instructions** 

- Personal Background
- **Select Program**
- Education
- **English Language Proficiency**
- **Program Specific Questions**
- **Business**
- Research Interest
- **Test Scores**
- eReferences
- **Upload Materials**
- Declaration
- Review

## **Instructions Page**

Thank you for your interest in McMaster University's School of Graduate Studies. We look forward to receiving and reviewing your application.

As a first step, please complete the 'Personal Background' section, including Citizenship, in order to continue with your program selection. Once the program has been selected, you may complete the different sections of the application in any order.

Application Deadline: Please note the application deadline for the program to which you are applying. Ensure that you are aware of the program's application deadline as they differ by program. Your application must be submitted by midnight Eastern Time or it will not be accepted.

Only complete applications will be accepted. Applicants do not need to wait for all their references to be received by the university before submitting their application.

Continue

After reviewing the instructions, click here to begin your application.

Gilmour Hall, Room 212 **Graduate Studies** 

Impersonation Active: You may be able to see data and make changes that the user might not be able to see or do directly. Avoid impersonating multiple records simultaneously in a single browser session.

#### Home

#### Instructions

Personal Background

**Select Program** 

Education

**English Language Proficiency** 

**Program Specific Questions Business** 

**Research Interest** 

**Test Scores** 

eReferences

**Upload Materials** 

Declaration

Review

# **Personal Background**

Please ensure the name, date of birth, and other personal details are as listed on the biographic data page of your passport or travel document.

SINGLE NAME ONLY: If you have only one name, enter it in the LAST NAME field and enter a period (.) in the FIRST NAME field. This will identify to us that you have only a single name.

FORMER NAME: If you have a former 'Last Name', please enter it in the field provided.

PREFERRED FIRST NAME: This is optional and may be entered when your preferred name differs from your legal first name.

\*\*NOTE: Should a preferred name be entered into the application, both your preferred name and legal name will appear on official communications.

### **Name** First (G Middle Last (F Suffix Preferi

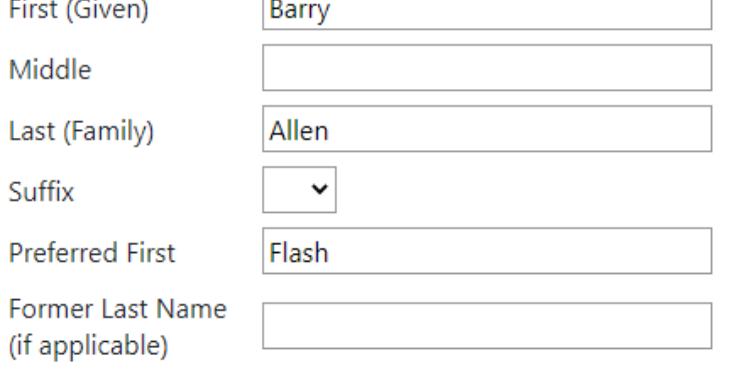

Complete the information on the personal background page (there is a lot and we have included the next 2 slides to show you all of the fields). Once you are finished, please hit "Complete" to move to the next section.

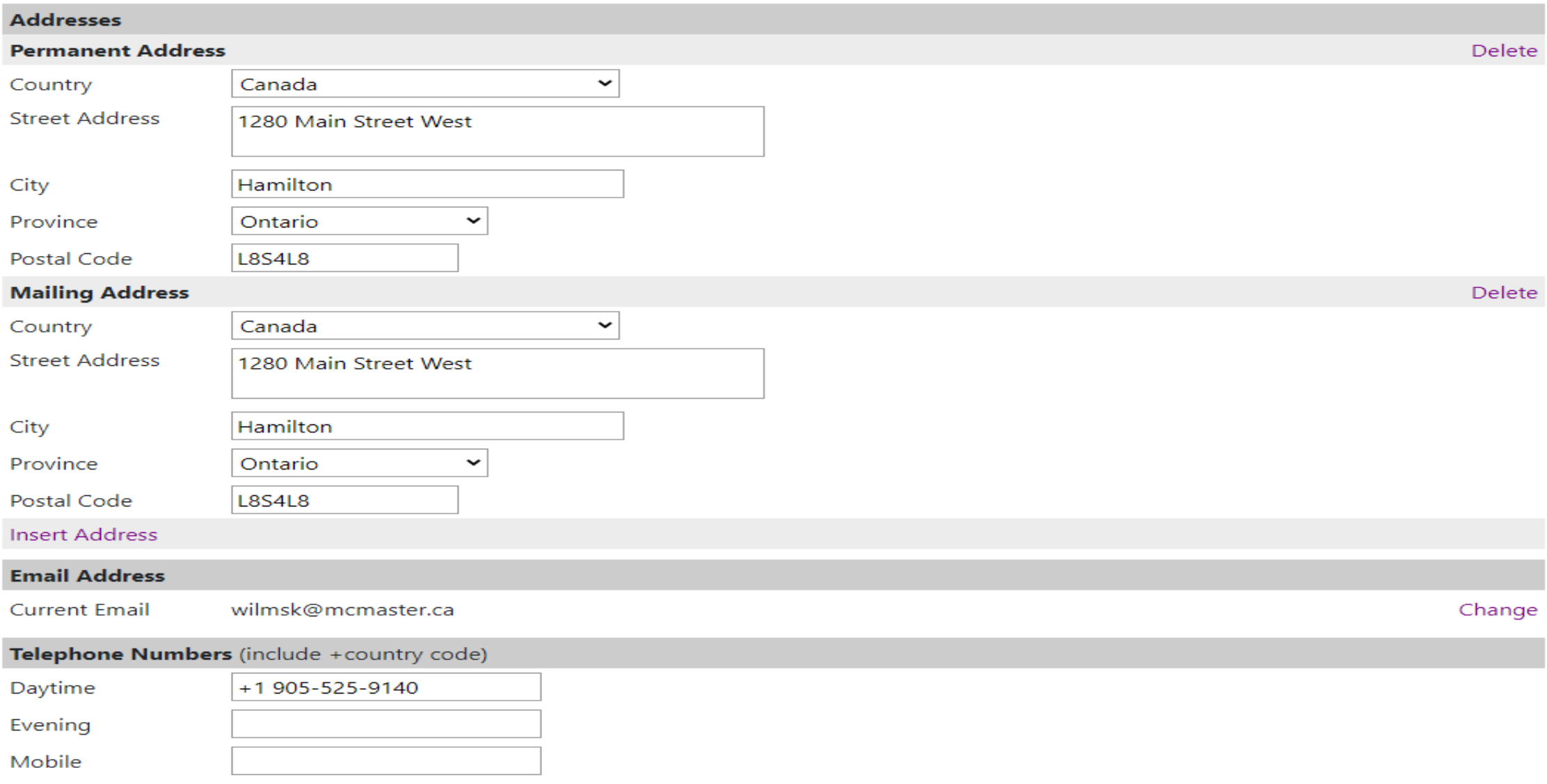

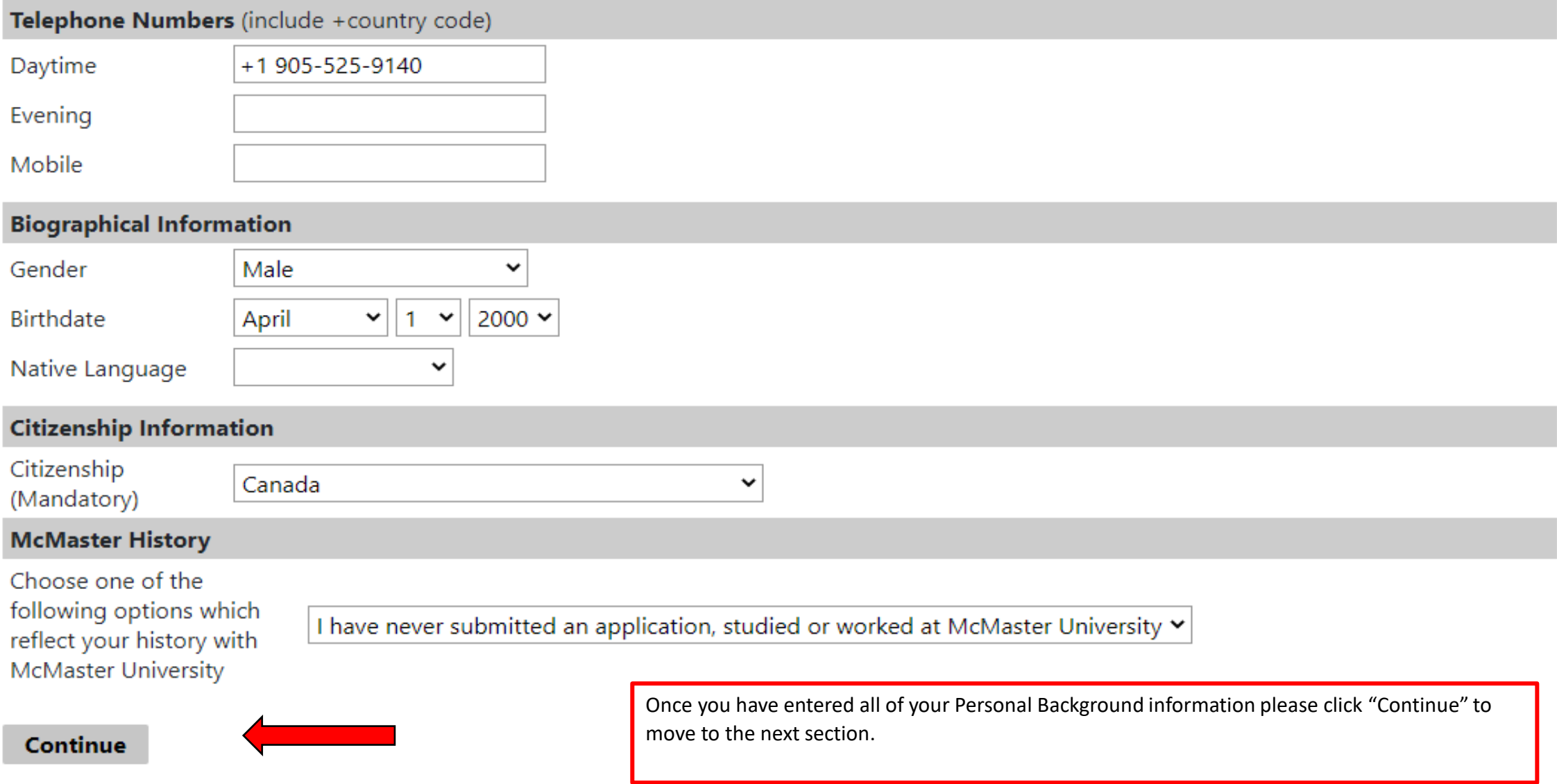

Impersonation Active: You may be able to see data and make changes that the user might not be able to see or do directly. Avoid impersonating multiple records simultaneously in a single browser session.

Home

### Instructions

Personal Background

Select Program

Education

**English Language Proficiency** 

**Program Specific Questions Business** 

Research Interest

**Test Scores** 

eReferences

**Upload Materials** 

**Declaration** 

Review

# **Select Program**

To access the open and close dates for programs, please click here.

\* fields are mandatory.

Degree Type\*

Course Type \*

Faculty

Program\*

Message

![](_page_4_Picture_90.jpeg)

Select the program that you are applying for. Once you are finished, please select "Continue" to move to the next section.

The program you wish to apply is currently available. Please click the button below to continue.

 $\checkmark$ 

Continue

![](_page_4_Picture_23.jpeg)

Impersonation Active: You may be able to see data and make changes that the user might not be able to see or do directly. Avoid impersonating multiple records simultaneously in a single browser session.

Home

Instructions

Personal Background

**English Language Proficiency** 

**Program Specific Questions** 

Select Program

Education

**Business** 

**Test Scores** 

eReferences

Declaration

Review

Research Interest

**Upload Materials** 

# **Education**

Please provide details of all post-secondary study you have undertaken, including current studies, even if a degree has not been awarded. Begin with the most recent (or current) institution attended, and continue in reverse chronological order. You will be required to provide a copy of the transcript for each institution for your application to be assessed.

### Please do not include your high school academic history.

![](_page_5_Picture_65.jpeg)

Impersonation Active: You may be able to see data and make changes that the user might not be able to see or do directly. Avoid impersonating multiple records simultaneously in a single browser session.

### Home

Instructions

Personal Background

**Select Program** 

Education

English Language Proficiency

**Program Specific Questions Business** 

Research Interest

**Test Scores** 

eReferences

**Upload Materials** 

Declaration

Review

# **English Language Proficiency**

Programs may have their own additional ELP Admissions requirements and applicants may be required to complete an English Language Proficiency Test. Please click here to review the program specific requirements.

Did you complete a degree where the official language of instruction and evaluation was in English?

 $\bullet$  Yes  $\bigcirc$  No

Applicants may be exempted from providing an English Language Proficiency test if they have completed a university degree at which English is the language of instruction and evaluation.

Applicants are required to supply evidence as part of their application. Evidence can include a statement on a transcript or official documentation from the institution.

![](_page_6_Picture_22.jpeg)

If you completed your most recent degree in English, please click "Yes". Once you are finished, click on "Continue".

\*\*If you did not complete your most recent degree in English, you will need to click "No" and more instructions will be on the next slide.

Impersonation Active: You may be able to see data and make changes that the user might not be able to see or do directly. Avoid impersonating multiple records simultaneously in a single browser session.

#### Home

Instructions

**Personal Background** 

**Select Program** 

Education

#### English Language Proficiency

**Program Specific Questions Business** 

Pecearch Interest

![](_page_7_Picture_127.jpeg)

**Test Scores** 

eReferences

**Upload Materials** 

Declaration

Review

# **English Language Proficiency**

Programs may have their own additional ELP Admissions requirements and applicants may be required to complete an English Language Proficiency Test.

Please click here to review the program specific requirements.

Did you complete a degree where the official language of instruction and evaluation was in English?

![](_page_7_Picture_22.jpeg)

**IELTS** (Academic)

 $\bigcirc$  Yes

 $\bullet$  No

Writir

![](_page_7_Picture_128.jpeg)

Please upload your English Language Proficiency Test Report Choose File No file chosen

 $\checkmark$ 

If you did not complete your most recent degree in English, after you click "No", the following screen will appear. Select the ELP test that you took (either IELTS or TOEFL) from the drop-down menu and fill out the required fields. You will need to upload a copy of your English test taker report.

\*\*If you are submitting a TOEFL score, please remember that you need to release your scores from your testing centre to our institution (0936) so that our team can access and verify vour scores.\*\*

Once you are finished, please click "Continue".

**Continue** 

Impersonation Active: You may be able to see data and make changes that the user might not be able to see or do directly. Avoid impersonating multiple records simultaneously in a single browser session.

#### Home

nstructions

Personal Background

Select Program

Education

**English Language Proficiency** 

Program Specific Questions **Business** 

**Research Interest** 

**Test Scores** 

eReferences

**Upload Materials** 

Declaration

Review

# **Program Specific Questions: Business**

Question 1: How did you hear about our Program?

![](_page_8_Picture_18.jpeg)

**Question 2:** 

I understand that a requirement of the program is analytical and mathematical skills, evidenced by a minimum of one term each of University level calculus, algebra and statistics with satisfactory grades.

○ Yes. I understand

 $\bigcirc$  No

#### Question 3:

I understand that my application will not be reviewed until all required documents are uploaded and verified by the MFin Program Office:

- 2 references at least one must be academic
- Unofficial transcripts from ALL post-secondary institutions attended. NOTE: This also includes any transfer or AP credits.
- GMAT or GRE test taker report
- IELTS or TOEFL test taker report
- Resume/CV

○ Yes. I understand

 $\bigcirc$  No

You will need to acknowledge each of the questions on this page.

Once you have finished, click "Continue".

Question 4:

I understand that once I submit my application I cannot upload additional documentation.

 $\bigcirc$  Yes. I understand

 $\circ$  No

### '22 Fall - Finance MFin, 131196847 X

Impersonation Active: You may be able to see data and make changes that the user might not be able to see or do directly. Avoid impersonating multiple records simultaneously in a single browser session.

### Home

### Instructions

Personal Background

**Select Program** 

Education

### **English Language Proficiency**

**Program Specific Questions Business** 

Research Interest

**Test Scores** 

eReferences

**Upload Materials** 

Declaration

Review

# **Test Scores**

![](_page_9_Figure_17.jpeg)

![](_page_10_Picture_9.jpeg)

Impersonation Active: You may be able to see data and make changes that the user might not be able to see or do directly. Avoid impersonating multiple records simultaneously in a single browser session.

# eReferences

Indicate the name and contact information for references from instructors most familiar with your academic work.

It is important to note that some programs require clinical and/or professional references. Review program requirements.

You will be required to indicate an email address for each referee. Your referees will receive an email message asking them to complete an eReference immediately after the 'Send to Recommender' button is clicked. You may wish to click on this button just before you submit the application. If you need to change your reference or referee email address after submitting your application, you may do so through the Applicant Portal.

![](_page_11_Picture_26.jpeg)

![](_page_12_Picture_24.jpeg)

Master of Finance

'22 Fall - Finance MFin, 392421720 X

Impersonation Active: You may be able to see data and make changes that the user might not be able to see or do directly. Avoid impersonating multiple records simultaneously in a single browser session.

![](_page_13_Picture_23.jpeg)

Report

- 09/01/2021 MFIN GMAT Test Taker copy.pdf 1 page(s) Preview Delete
- Add Another

Continue

Impersonation Active: You may be able to see data and make changes that the user might not be able to see or do directly. Avoid impersonating multiple records simultaneously in a single browser session.

![](_page_14_Picture_11.jpeg)

Home Instructions If you are satisfied with your application and are ready to submit it, click Finalize Application and Pay. **Personal Background Select Program Finalize Application and Pay** Save for Later Education **English Language Proficiency Program Specific Questions** Once you have your required documents uploaded and you are ready to submit your application, please click "Finalize **Business** Application and Pay". **Test Scores** If you are missing any documents or information, you will see a eReferences list of what is missing on this page. \*\*You will not be able to **Upload Materials** submit your application until all your documents are uploaded.\*\*Declaration Review

**Review** 

![](_page_16_Picture_14.jpeg)

# **Submit Payment**

**Payment Details Application Fee Description** The Application Fee for the Master of Finance Program is \$150.00. You will need to submit payment in order to submit **Amount Due** \$150.00 your application. Click "Submit Payment".**Submit Payment** Gilmour Hall, Room 212 **Graduate Studies** 1280 Main Street West **McMaster University** Hamilton, Ontario, Canada L8S 4L8 Phone: +1 905 525 9140

![](_page_18_Picture_1.jpeg)

You will be brought to a payment screen. Please enter the required payment fields and click on the "Process Transaction" button.

After your payment has been processed, your application will be submitted to the MFin Program Office for consideration.

**Process Transaction** 

**Cancel Transaction**